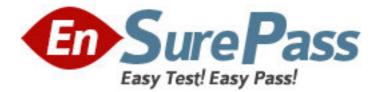

Exam Code: 000-927

Exam Name: IBM Tivoli Netcool/Proviso V4.4.1

Administration

Vendor: IBM

Version: DEMO

# Part: A

1: Click the Exhibit button.

What is the number of total actual metric responses coming back as a result of the SNMP queries in the last hour?

| <pre># statGet -1 stats -0 Targets</pre>                           |          |
|--------------------------------------------------------------------|----------|
| Targets: Total: Average SNMP Response Time (ms) [last hour]: 30.12 | 426326   |
| Targets: Total:CALC Errors (Nb) [last hour]:27                     |          |
| Targets: Total:CPU Load (Nb OIDs) [last hour]:3780.3               |          |
| Targets: Total:Discovery Received PDU (Nb) [last hour]: -          |          |
| Targets: Total:Discovery Received PDU Max Size (bytes) [last hou   | ir]: -   |
| Targets: Total:Discovery Received PDU Total Size (bytes) [last h   | nour]: - |
| Targets: Total:Discovery Sent PDU (Nb) [last hour]: -              |          |
| Targets: Total:Discovery Sent PDU Max Size (bytes) [last hour]:    | -        |
| Targets: Total:Discovery Sent PDU Total Size (bytes) [last hour]   |          |
| Targets: Total:Expected Measures (Nb) [last hour]:61477            |          |
| Targets: Total:Max SNMP Response Time (ms) [last hour]:7277        |          |
| Targets: Total:OID Rate (Nb/s) [last hour]:105.00833333            |          |
| Targets: Total:Produced Measures (Nb) [last hour]:3272             |          |
| Targets: Total:Received PDU (Nb) [last hour]:3054                  |          |
| Targets: Total:Received PDU Max Size (bytes) [last hour]:915       |          |
| Targets: Total:Received PDU Total Size (bytes) [last hour]:10246   | 597      |
| Targets: Total:SNMP Availability (%) [last hour]:100               |          |
| Targets: Total:SNMP Errors (Nb) [last hour]:1153                   |          |
| Targets: Total:SNMP Requests (Nb) [last hour]:1058                 |          |
| Targets: Total:Sent PDU (Nb) [last hour]:2765                      |          |
| Targets: Total:Sent PDU Max Size (bytes) [last hour]:714           |          |
| Targets: Total:Sent PDU Total Size (bytes) [last hour]:781656      |          |
|                                                                    |          |

A.2765 B.3054 C.3272 D.61477 **Correct Answers: C** 

2: There have been a few issues when running the network discovery during the inventory process. The collector is running properly, but the discovery portion seems to stop before finishing properly. What would be the next step to diagnose the problem?

A.Restart the SNMP collector.

B.Check the TraceInventory.log file for messages.

C.Use the dccmd tool to check the status of the DataChannel.

D.Check the proviso.log for messages pertaining to the service DISC.

## Correct Answers: D

3: What is the name of the SilverStream log file?

A.Silver.log

B.catalina.out C.agserver.log D.SilverServerConsole.log

## Correct Answers: D

4: Click the Exhibit button. What is Generic~Agent in the exhibit?

| 1213_Device                       |                                | Generic~Agent   |                   | INULL     | 80 -                                    |  |
|-----------------------------------|--------------------------------|-----------------|-------------------|-----------|-----------------------------------------|--|
|                                   |                                | Device          |                   |           | E.                                      |  |
| 1213_Device                       |                                | Generic~Agent   | 1.3.6.1.4.1.9     | NULL      |                                         |  |
|                                   | <pre> &lt;*&gt; AP~Cisco</pre> | o~Cisco_Device  | <*>               |           | E                                       |  |
| 1213 Device                       |                                | Generic~Agent   | 11.3.6.1.4.1.9    | NULL      |                                         |  |
| 82-199 <del>-19</del> 9-19949-909 | <*> AP~Cisco                   | o~Cisco SAA Sup | port  <*>         |           | E.                                      |  |
| IETF IF                           |                                | Generic~Agent   | 11.3.6.1          | INULL     |                                         |  |
| a sector <del>- A</del> nteres    | <*> AP~IETF                    | IF              | <*>               |           | 1                                       |  |
| IETF IF                           | 17                             | Generic~Agent   | 11.3.6.1.4.1.5567 | INULL     |                                         |  |
|                                   | <pre> &lt;*&gt; AP~Rive:</pre> | rstone IF       | <*>               |           | [2]                                     |  |
| 1315 FR DLC                       | SNMP-CIR                       | Generic~Agent   | 1.3.6.1           | AP~1315 F | R DLC Match                             |  |
|                                   | <*> AP~1315                    | FR DLC SNMP-CI  | R  <*>            | _         |                                         |  |
| 1315 FR DLC                       | noSNMP-CIR                     | Generic~Agent   | 1.3.6.1           | AP~1315 F | 'R DLC Match                            |  |
| 122 229 12                        | <*> AP~1315                    | FR DLC noSNMP-  | CIR (<*>)         |           | ALL ALL ALL ALL ALL ALL ALL ALL ALL ALL |  |
|                                   | CASE - SUMAL AND A DAMA        |                 |                   |           |                                         |  |
|                                   |                                |                 |                   |           |                                         |  |
|                                   |                                |                 |                   |           |                                         |  |
|                                   |                                |                 |                   |           |                                         |  |
|                                   |                                |                 |                   |           |                                         |  |
|                                   |                                |                 |                   |           |                                         |  |

A.An element property

B.A subelement family

C.A subelement property

D.An element family name

## **Correct Answers: D**

5: Part of a formula is:

Dim I1 AS Integer Default \* NAME Interface

You want to test the formula using the Formula Editor GUI and you want to test only instances 2 through 4. What would you enter in the instance field?

A.I1<1,2,3>

B.Interface<1-3>

C.Interface<2-4>

D.You cannot specify multiple instances.

Correct Answers: C

6: Which three DataView reports support the use of subelement properties? (Choose three.)

A.Ratio Chart

B.Detail Chart

C.Group Summary Table

D.Resource Planning Table

E.Resource Summary Table

F.DataView Analysis Report

#### **Correct Answers: B D E**

7: When a discovery formula is tested, which part of the result line must be unique?

A.label

B.dbIndex

C.invariant

D.properties

Correct Answers: C

8: What is dbMgr purgePartitions used for?

A.Delete unwanted Proviso metadata partitions older than a certain number of days.

B.Delete unwanted Proviso metric data partitions older than a certain number of days.

C.Delete only NRAW Proviso metric data partitions older than a certain number of days.

D.Delete unwanted Proviso metadata and metric data partitions older than a certain number of days.

## Correct Answers: B

9: You have just installed Proviso, and you are in the process of creating a DataView user. Assuming the SilverStream database instance name is PV, which steps create a DataView user?

A.On the DataMart server, run cd ~/datamart/bin , and then run ./smc.

B.Download smc from the SilverStream server, and run the smc.exe command from a Windows workstation.

C.On the DataMart server, run cd ~/datamart/bin, and then run ./SilverJRunner hostname:8080 PV DVUserEditor.

D.Download the SilverJRunner client from the SilverStream server, and run the SilverJRunner.exe hostname:8080 PV DVUserEditor command from a Windows workstation.

## Correct Answers: D

10: Which resmgr object type can be used to obtain all of the metric IDs used in a report?

A.app B.agp C.appS D.LinkGroupAPP **Correct Answers: A** 

11: There are two DataChannels installed on one machine.

The configuration is:

DataChannel 1 is collecting from two SNMP DataLoads.

DataChannel 2 is collecting from two bulk collectors and one UBA collector.

If the command findvisual is run, how many visual processes should be running, excluding the administrative processes?

A.five FTE, five CME, two LDR, two DLDR

B.five FTE, five CME, five LDR, five DLDR

C.one UBA, two BCOL, five FTE, five CME, two LDR, two DLDR

D.one UBA, two BCOL, two SNMP, five FTE, five CME, two LDR, two DLDR

## **Correct Answers: C**

12: What is the default behavior for a new SilverStream user that you have just created?

A.No reporting group is assigned by default.

B.The top group for the current project is assigned.

C.The NOC Reporting group is assigned by default.

D.The user is assigned the same reporting group as other users within the same SilverStream group.

Correct Answers: A

13: ProvisoInfo Browser provides a Database Status tab. What would you expect to see within the tab if the database status is critical?

A."The database status is Critical" message

B.A list of all the table spaces within Proviso

C.A list of all the files that need extending because of critical status

D.A list of all the table spaces that have critical utilization within Proviso

## **Correct Answers: D**

14: Given a Proviso solution with multiple DataChannel hosts, where would the proviso.log file be produced?

A.A single log file would be produced by the DataMart host.

B.A separate log file would be produced by each DataChannel host.

C.A single log file would be produced by the Channel Manager host.

D.All log messages are sent to the syslog daemon, which produces a single log file.

## Correct Answers: C

15: You have been asked to produce a report that will highlight any device whose availability is less than 100% for more than 1 hour (cumulative) in a single day. Which of the following parameter sets is the most appropriate for the associated period threshold?

A.The threshold mode should be over, the warning level and critical level should be set to 100, and the warning time and criticial time should be set to 1h.

B.The threshold mode should be under, the warning level and critical level should be set to 100, and the warning time and criticial time should be set to 1h.

C.The threshold mode should be over, the warning level and time should be left blank, the critical level should be set to 100, and the critical time should be set to 1h.

D.The threshold mode should be under, the warning level and time should be left blank, the critical level should be set to 100, and the critical time should be set to 1h.

#### Correct Answers: D

16: An issue has been identified with a Complex Metric Engine (CME) formula that is causing the CME to fail. The CME has several days of outstanding data to process. The offending formula has been corrected, but the CME is still failing. What should be done?

A.Deactive the collection request for this formula.

B.Restart the CME to force it to resynchronize with the database.

C.Delete any files in the CME state directory and restart the CME.

D.Apply the corrected formula to the historical version of the formula using resmgr and the frmH entity.

## **Correct Answers: D**

17: Click the Exhibit button.

Proviso has just been installed by user pvuser with group pvgroup. The administrator had created UNIX users with the following command:

useradd -g staff -m -d /export/home/user1 -k /etc/skel -s /bin/ksh user1

useradd -g staff -m -d /export/home/user2 -k /etc/skel -s /bin/ksh user2

useradd -g pvgroup -m -d /export/home/user3 -k /etc/skel -s /bin/ksh user3

The permissions were assigned through the DataMart GUI in the exhibit.

What additional steps should be carried out so that user1, user2, and user3 can have complete access to the DataMart GUI - Users Configuration?

|                                                                                                    | Снор                     |        | and kids  |
|----------------------------------------------------------------------------------------------------|--------------------------|--------|-----------|
| Identity :                                                                                                    |                          |        | 100       |
| Group name : group1                                                                                                    |                          |        | 199       |
| Description :                                                                                                    |                          |        | <b>N</b>  |
| Users                                                                                                    |                          |        |           |
| Are members :                                                                                                    | Are not memb             | ers :  |           |
| user1                                                                                                    | ** root<br>pvuser<br>noc |        | <u>13</u> |
|                                                                                                    | user2                    |        |           |
|                                                                                                    |                          |        | 16210     |
|                                                                                                    |                          |        |           |
| Permissions                                                                                                    |                          |        |           |
| Permissions<br>Modules                                                                                                    | Read                     | Write  |           |
| Madules                                                                                                    | Read                     | Write  |           |
| Restored and the second second s | Read                     | Write: |           |
| Modules<br>Import/Export Configuration                                                                                                    |                          |        |           |
| Modules<br>Import/Export Configuration<br>Users Configuration<br>Calendar Configuration<br>Request Editor                                                                                                    |                          |        |           |
| Modules<br>Import/Export Configuration<br>Users Configuration<br>Calendar Configuration                                                                                                    |                          |        |           |
| Modules<br>Import/Export Configuration<br>Users Configuration<br>Calendar Configuration<br>Request Editor                                                                                                    |                          |        |           |
| Modules<br>Import/Export Configuration<br>Users Configuration<br>Calendar Configuration<br>Request Editor<br>Formula Editor                                                                                                    |                          |        |           |
| Macules<br>Import/Export Configuration<br>Users Configuration<br>Calendar Configuration<br>Request Editor<br>Formula Editor<br>MIB Browser<br>MIB Compiler                                                                                                    |                          |        |           |
| Macules<br>Import/Export Configuration<br>Users Configuration<br>Calendar Configuration<br>Request Editor<br>Formula Editor<br>MIB Browser<br>MIB Compiler<br>Inventory tool                                                                                                    |                          |        |           |
| Macules<br>Import/Export Configuration<br>Users Configuration<br>Calendar Configuration<br>Request Editor<br>Formula Editor<br>MIB Browser<br>MIB Compiler                                                                                                    |                          |        |           |
| Macules<br>Import/Export Configuration<br>Users Configuration<br>Calendar Configuration<br>Request Editor<br>Formula Editor<br>MIB Browser<br>MIB Compiler<br>Inventory tool                                                                                                    |                          |        |           |

A.Assign user2 to group1.

B.Change UNIX group of user1 and user2 to pvgroup, and assign user2 to group1.

C.Create a new group group2 with read and write permission to DataMart GUI - Users Configuration, and assign user1, user2, and user3 to group2.

D.Assuming ~/datamart is the datamart directory, change the ~/datamart/bin/userconf file permission to be executable by others through the UNIX command:

chmod o+x ~/datamart/bin/userconf

#### **Correct Answers: B**

18: Which of the following sequences is the default operational processing logic of Proviso DataChannel components with no error conditions?

A.The File Transfer Engine, Complex Metric Engine, Loader, and Daily Loader all pick up the files every minute.

B.The File Transfer Engine picks up the files produced by the DataLoad Server every minute; the Complex Metric Engine and Loader, every hour; and the Daily Loader, once a day.

C.The File Transfer Engine and Complex Metric Engine pick up the files produced by the DataLoad Server every minute; the Loader, once an hour; and the Daily Loader, once a day.

D.The File Transfer Engine picks up the files produced by the DataLoad Server every minute, while the Complex Metric Engine, Loader, and Daily Loader pick up the files once an hour.

#### Correct Answers: C

19: You have been asked to produce a report that will immediately highlight as critical any device whose utilization exceeds 75%. Which of the following parameter sets is most appropriate?

A.The threshold mode should be over, the warning level and critical level should be set to 75, and the warning time and the critical time should be set to 0.

B.The threshold mode should be under, the warning level and critical level should be set to 75, and the warning time and the critical time should be set to 0.

C.The threshold mode should be over, the warning level should be left blank and critical level should be set to 75, the warning time should be left blank, and the critical time should be set to 0. D.The threshold mode should be under, the warning level should be left blank and critical level should be set to 75, the warning time should be left blank, and the critical time should be set to 0. **Correct Answers: C** 

20: On a UBA-based bulk collector, which Proviso applications should be running? A.AMGR, UBA B.AMGR, UBA, FTE C.UBA, FTE, CMGR D.CMGR, AMGR, UBA, FTE **Correct Answers: A**